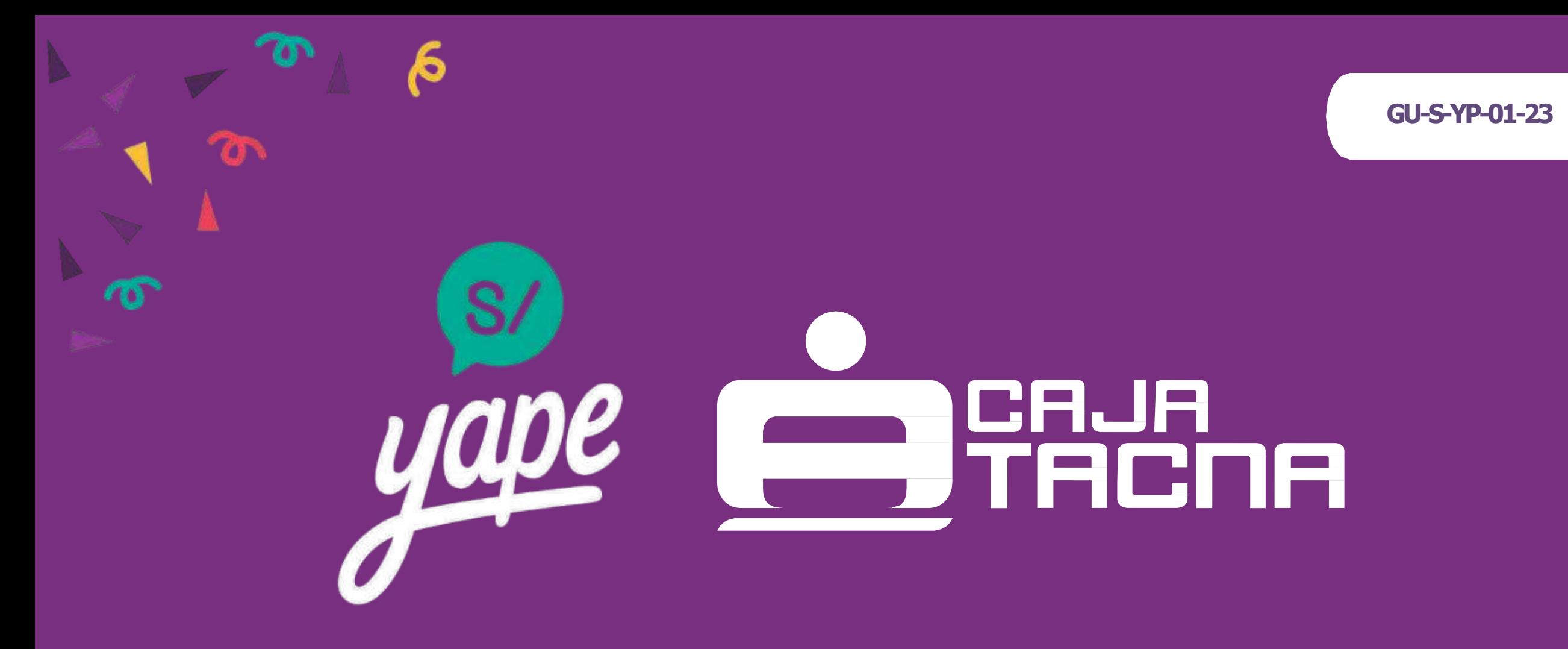

# **¡Nos unimos a Yape!**

**Yape es una app del BCP que te permite enviar y recibir dinero de forma rápida y segura**

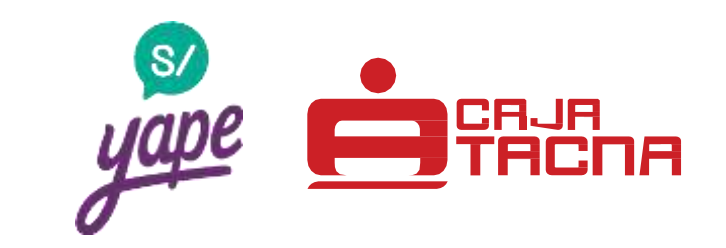

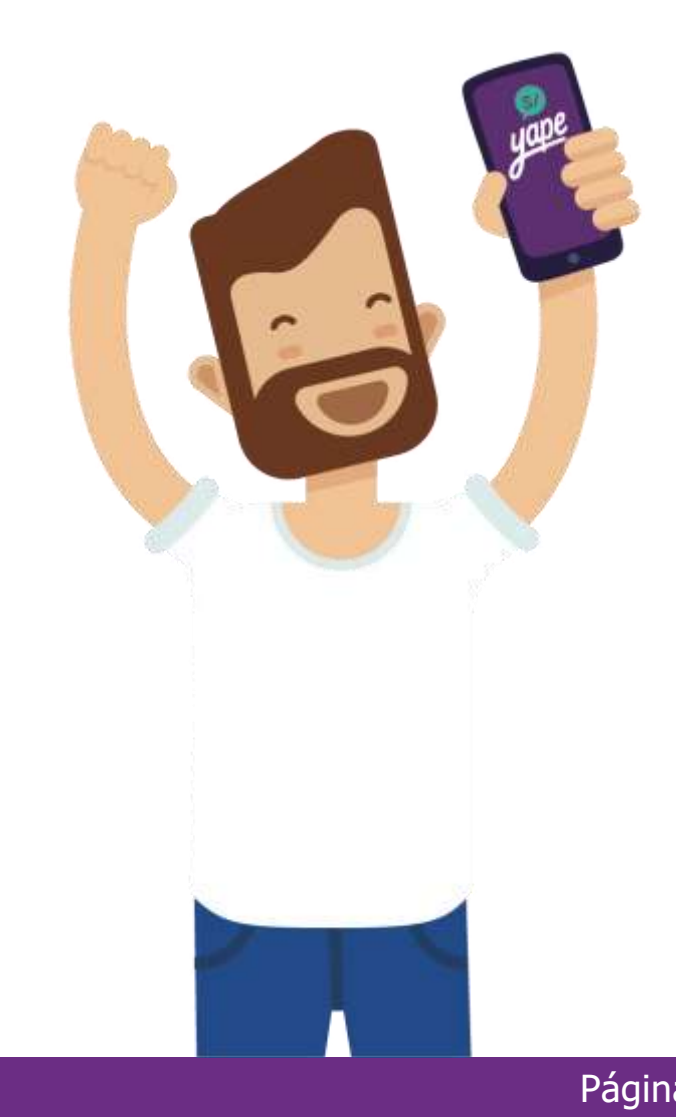

*24* **Horas** al día Todos los días de la semana

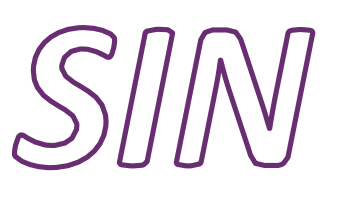

Colas ni números De cuenta

Necesidad de **cargar efectivo**

*SIN*

**Solo utilizando números de celular de tus contactos o escaneando códigos QR.**

## **¿Qué necesitas para tener Yape?**

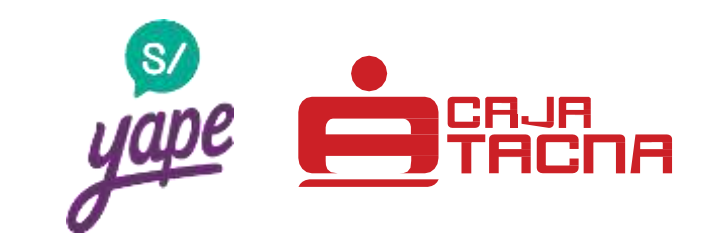

Un teléfono inteligente

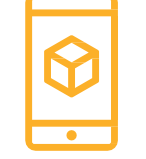

## Una tarjeta de débito de Caja Tacna

\*Es importante tener activa la función de "compras por internet"

U otras entidades  $\rightarrow$  Mi Banco, Caja Cusco, Caja Piura, Banco de la Nación y entre otros.

## Internet (datos móviles o wifi)

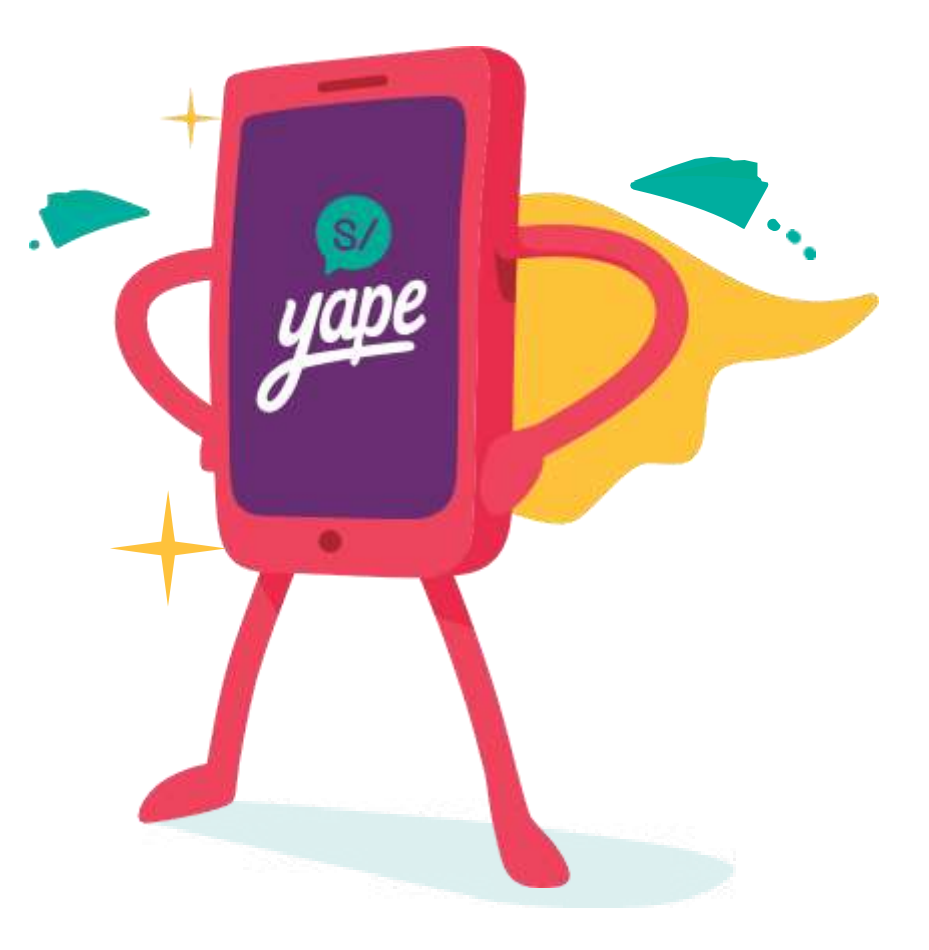

## **¿Cómo funciona?**

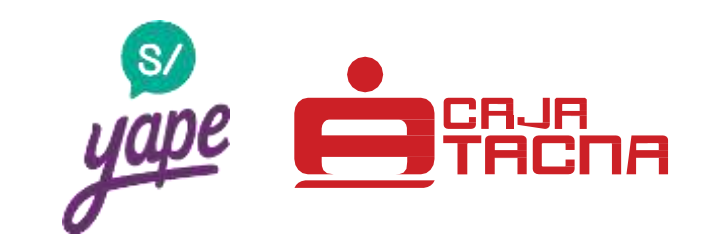

Nuestros yaperos pueden enviar desde S/ 0.10 hasta S/ 500 diarios a todos sus contactos que también estén registrados a Yape y pueden recibir hasta S/ 2,000 diarios.

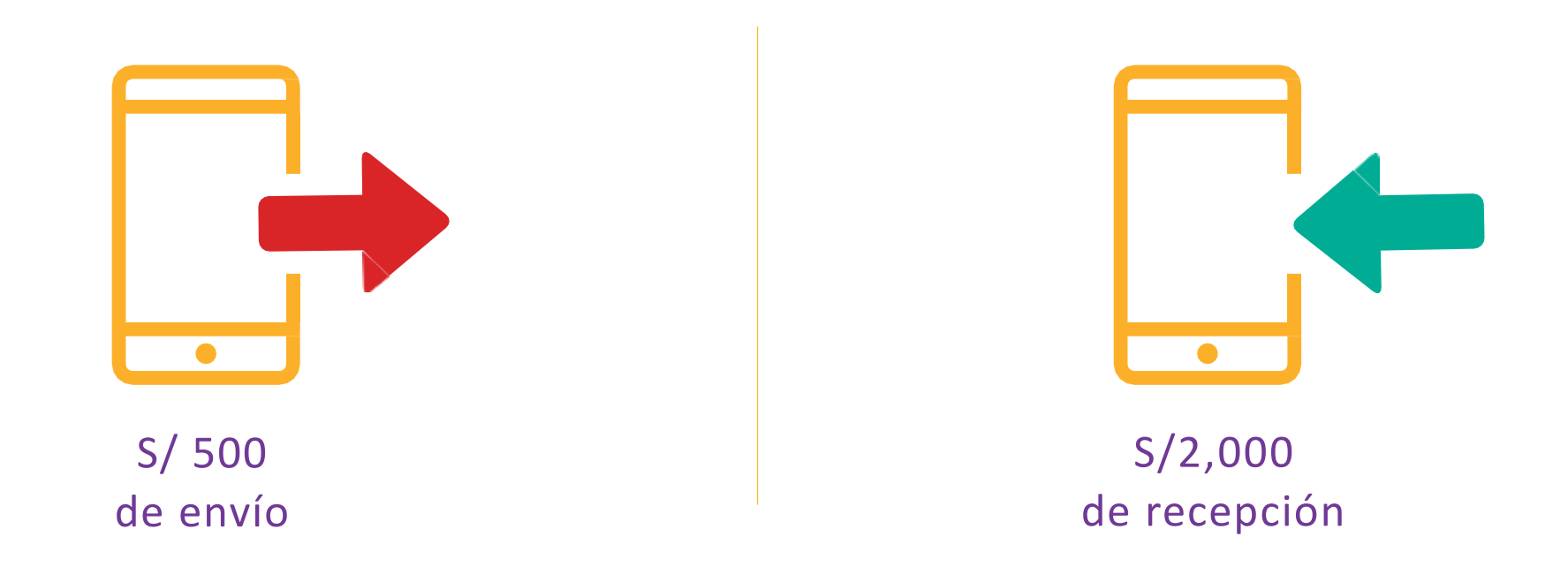

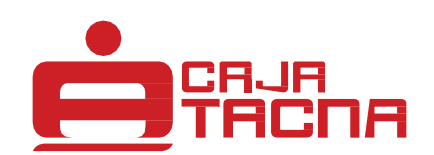

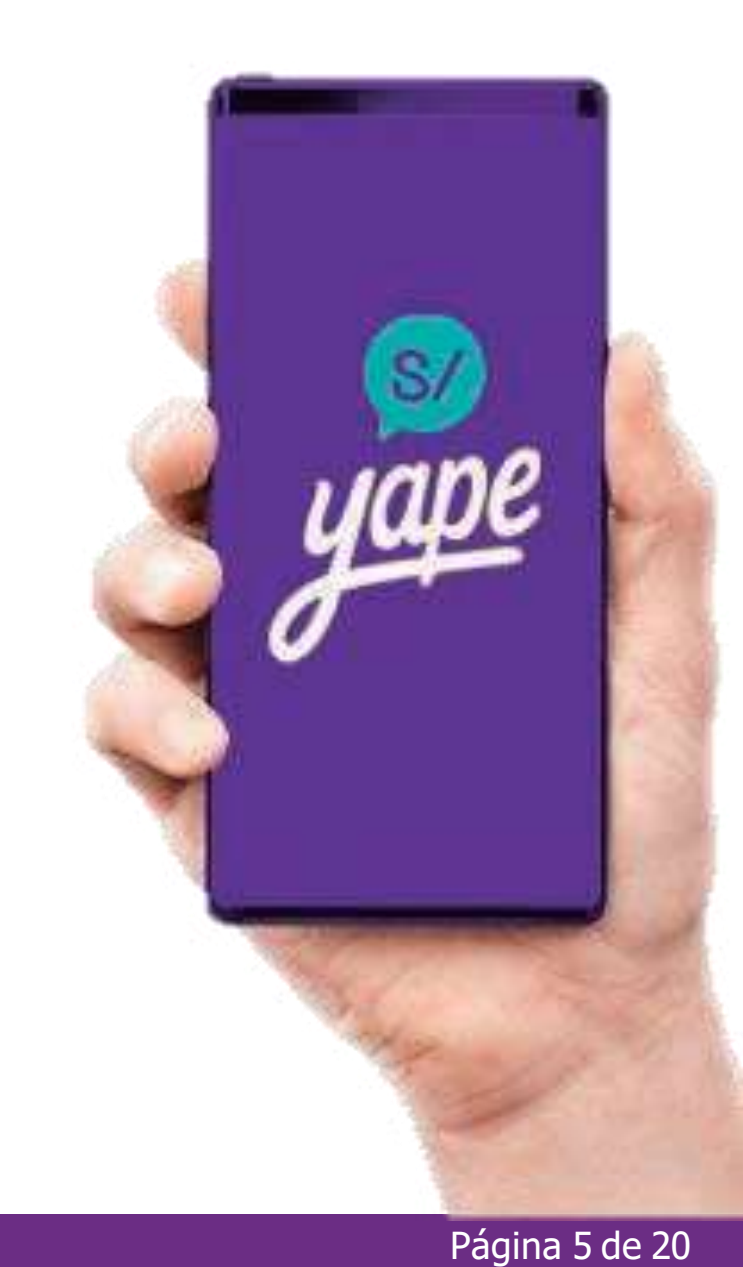

**GU-S-YP-01-23** Información actualizada a marzo de 2023 Página 5 de 20

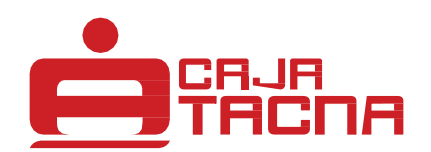

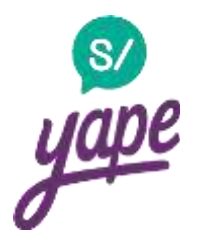

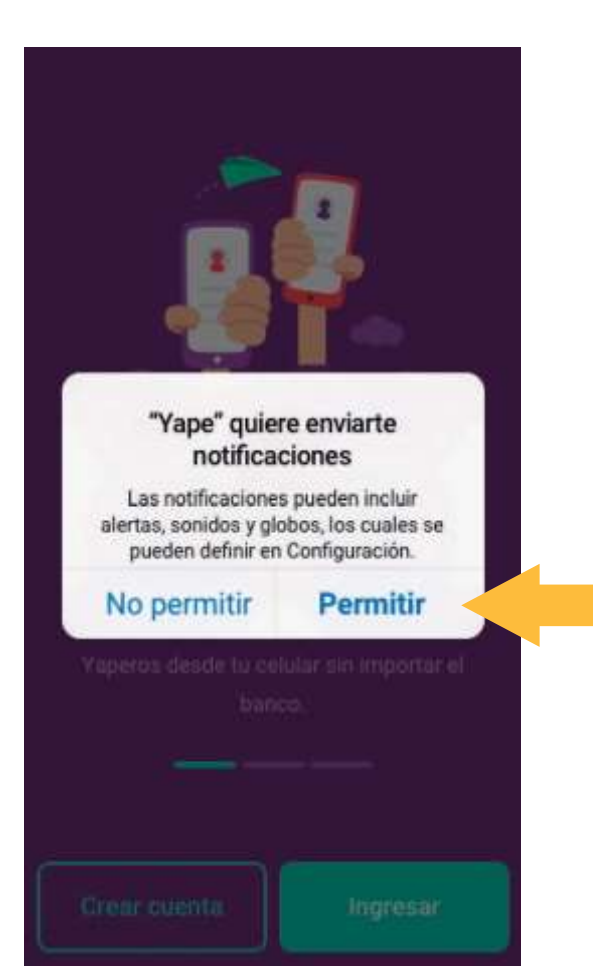

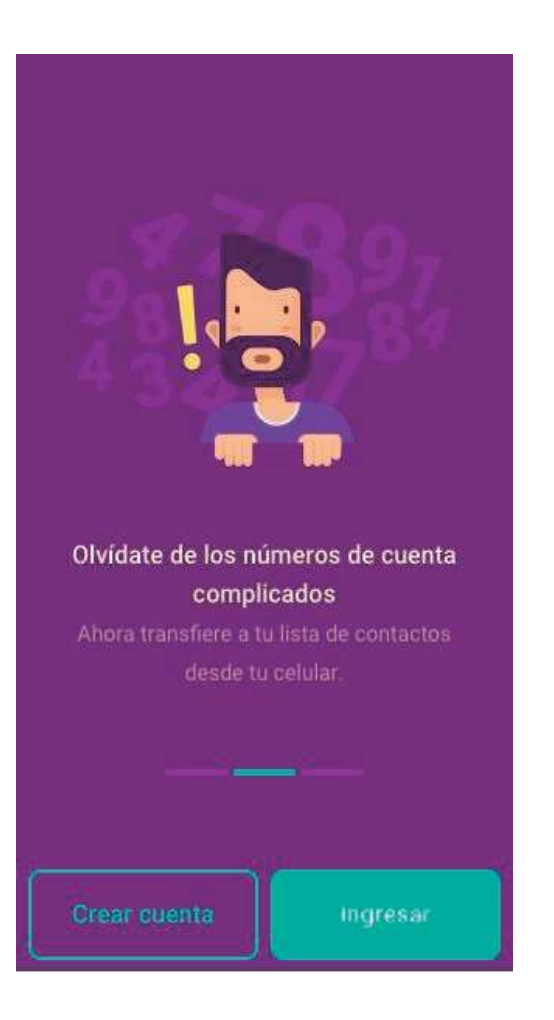

### Dale clic en "Permitir" 
Lee los beneficios de Yape  $\Box$  Dale clic en "Crear cuenta"

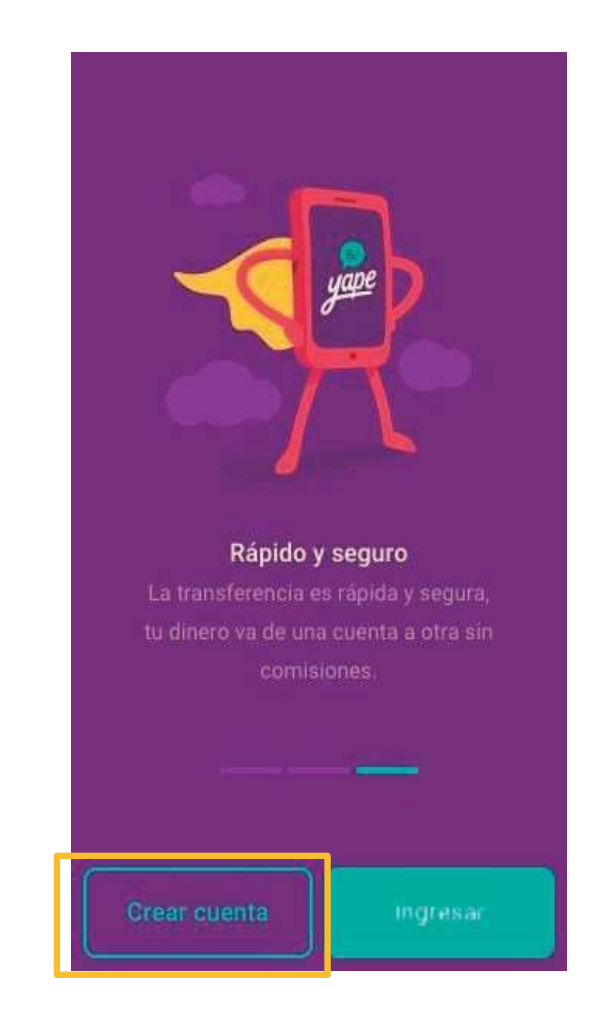

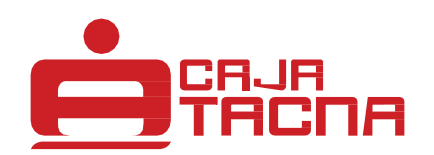

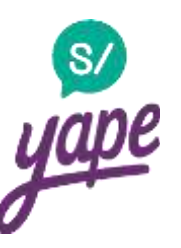

### Registra tu número de celular a afiliar

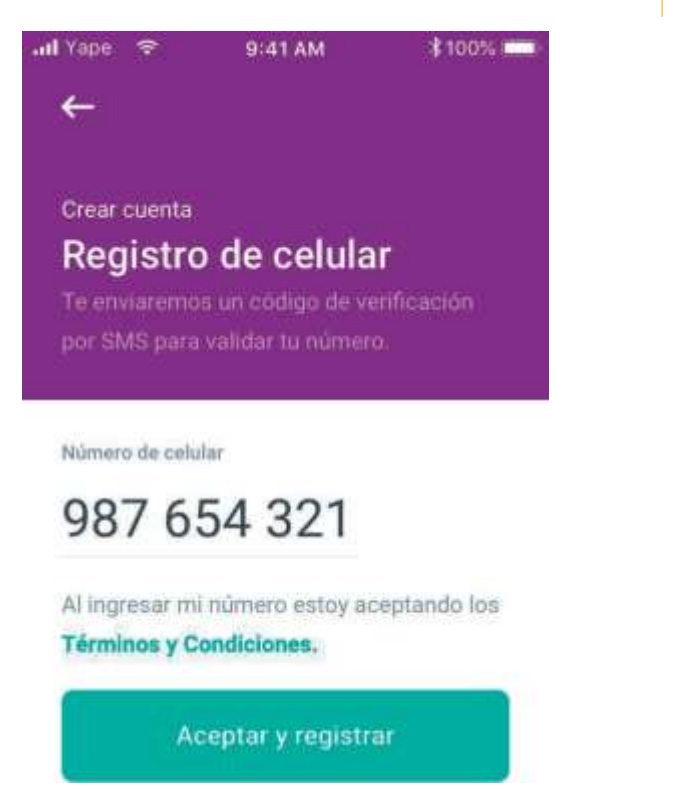

### Te llegará un SMS con el código de verificación

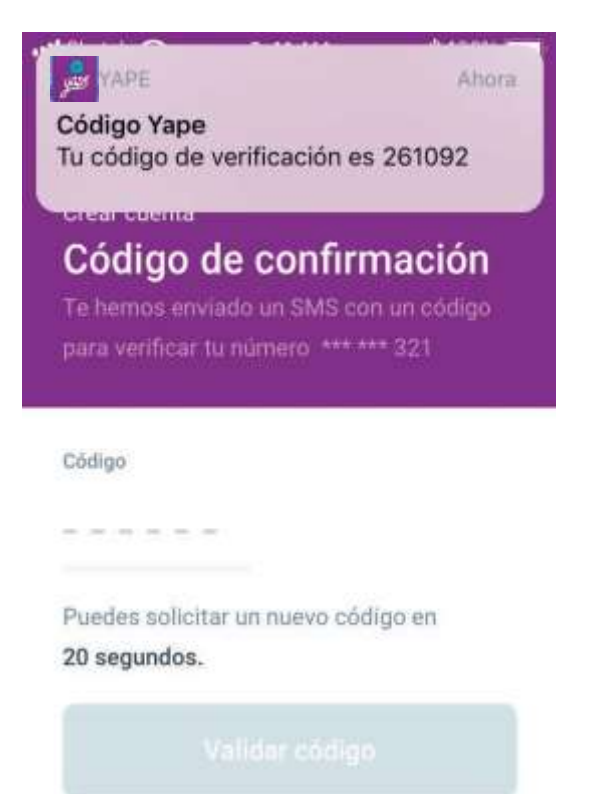

## Ingresa el código y da clic en "Validar código"

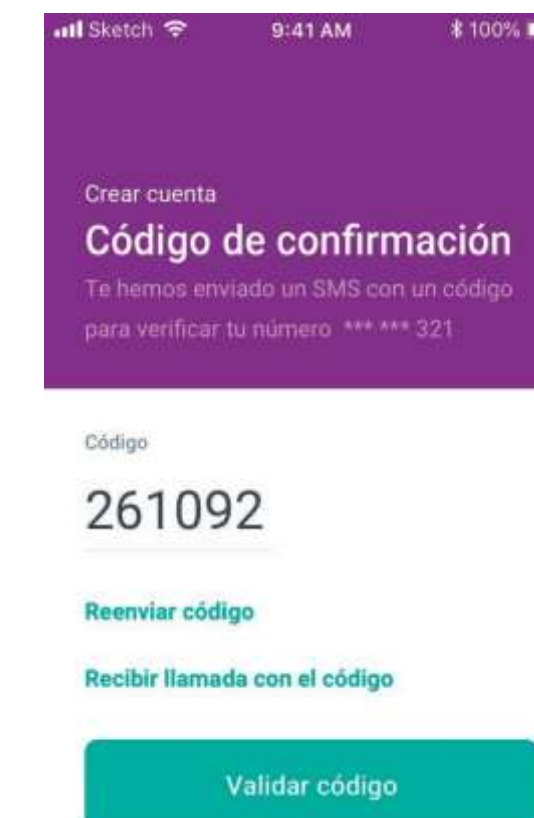

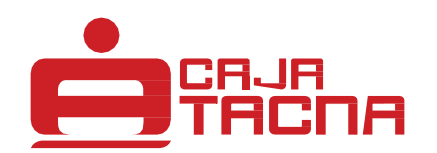

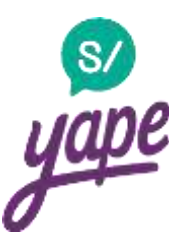

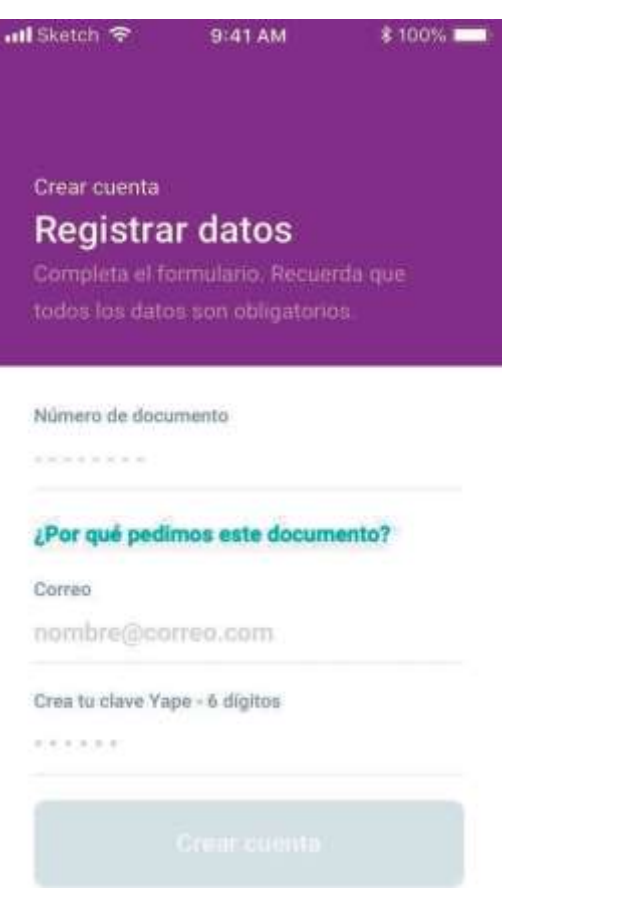

## Ingresa tu DNI y tu correo **Ingresa tu crea tu clave de 6 dígitos Ingresa tu nombre**

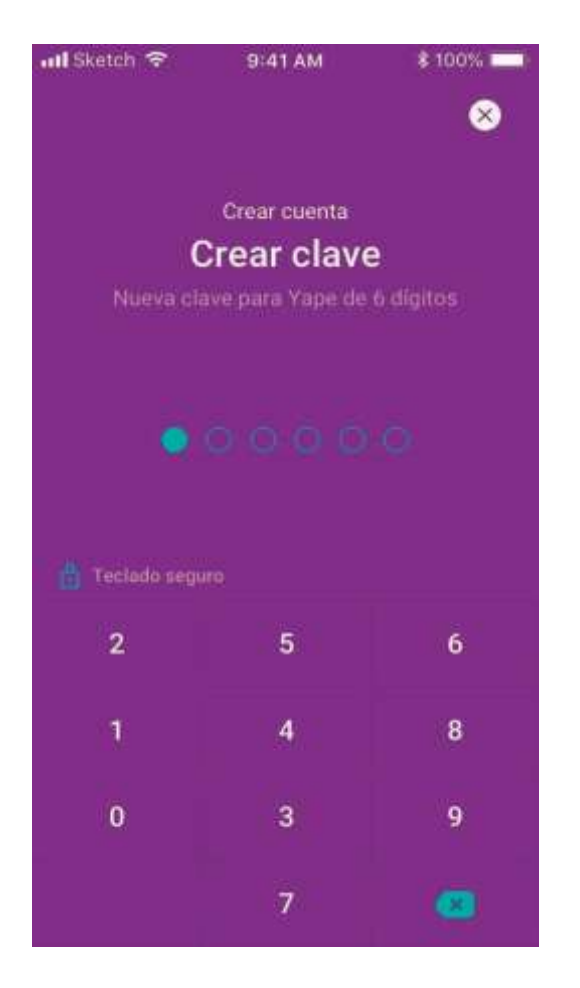

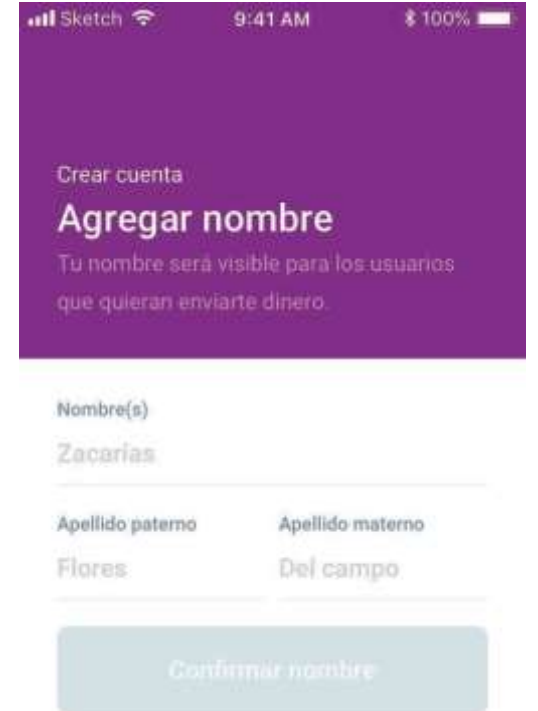

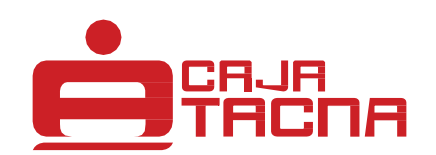

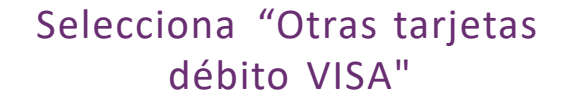

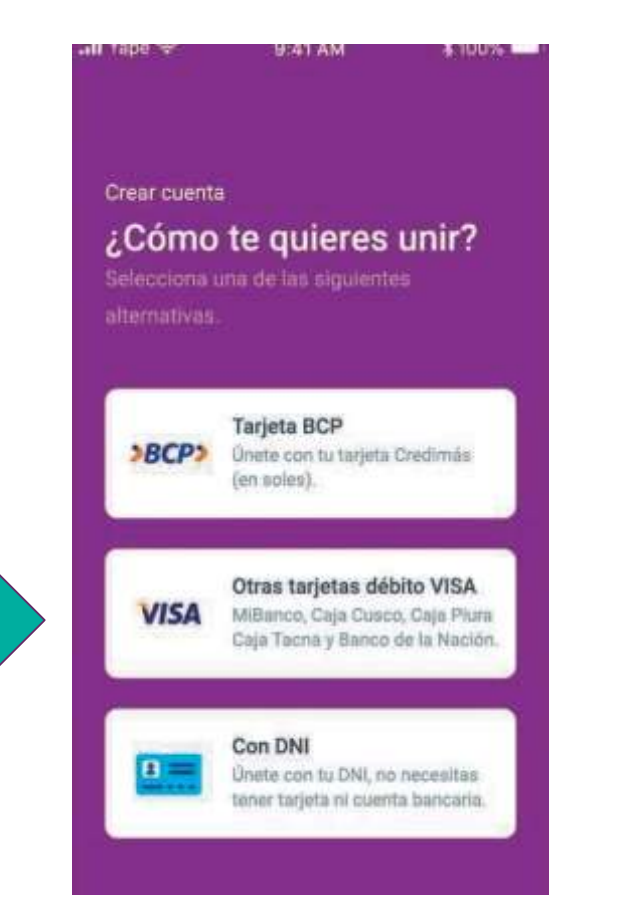

Ingresa los datos de tu tarjeta de débito **il a la contravalent de la contravalence de la contravalence de la contravalence de la contr** 

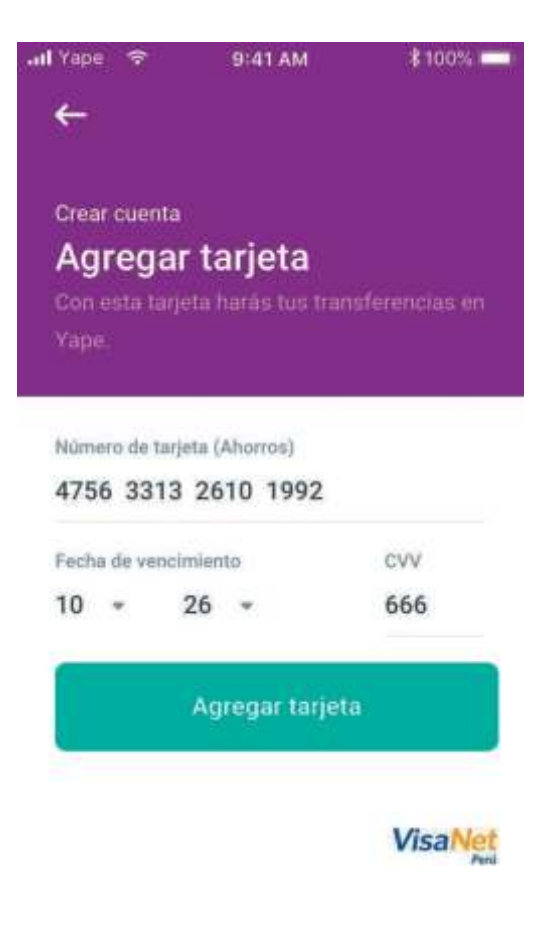

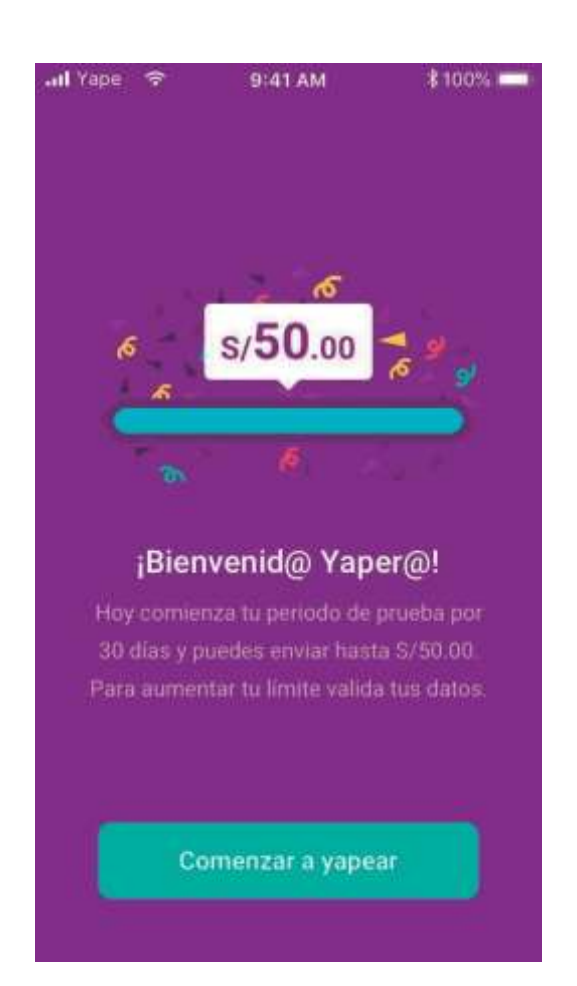

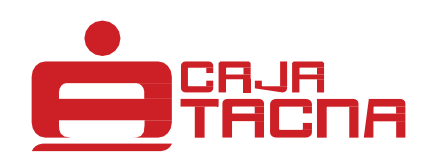

# **¿Cómo hago un pago con Yape?**

**GU-S-YP-01-23** Información actualizada a marzo de 2023 Página 10 de 20

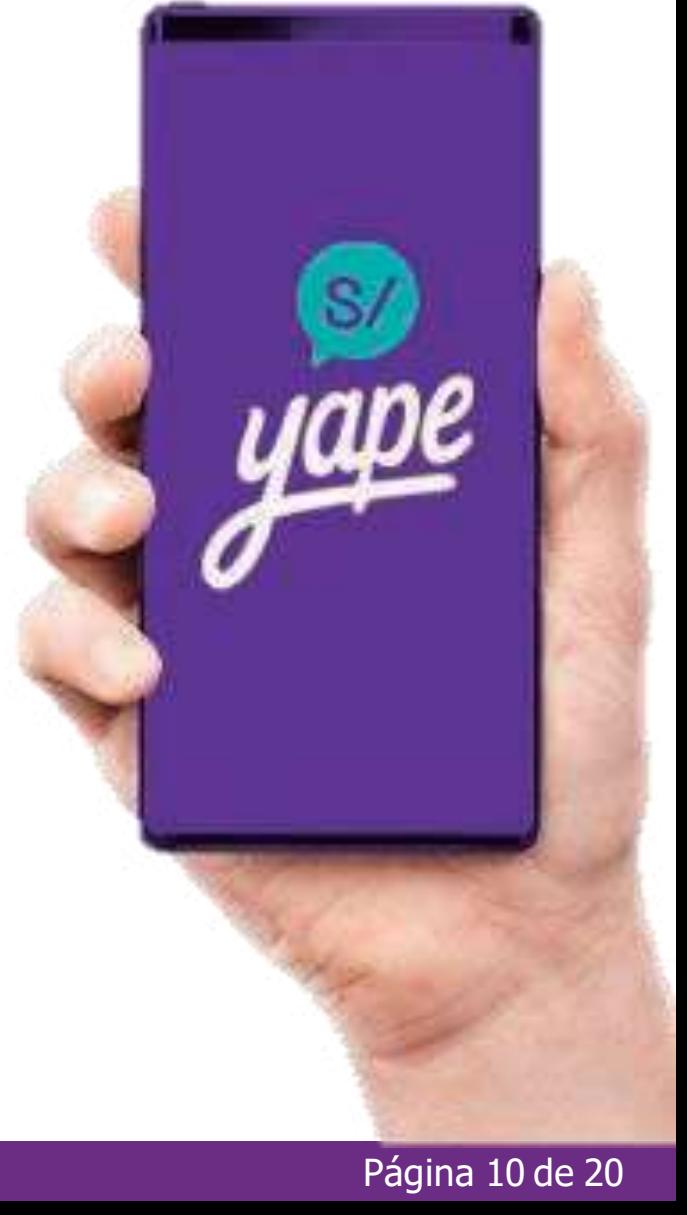

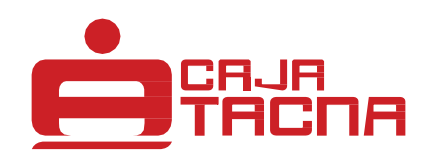

## **¿Cómo hago un pago con Yape?**

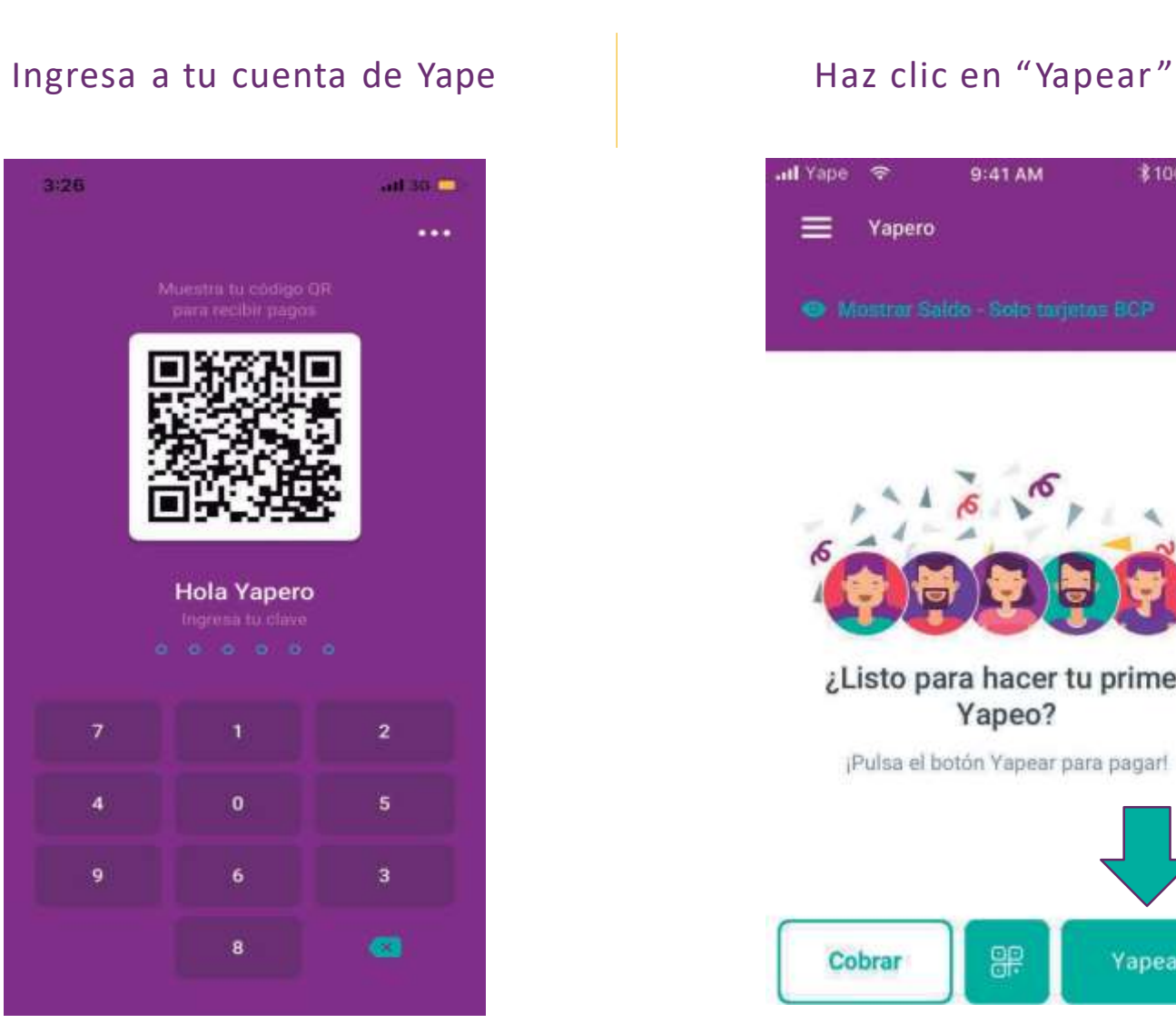

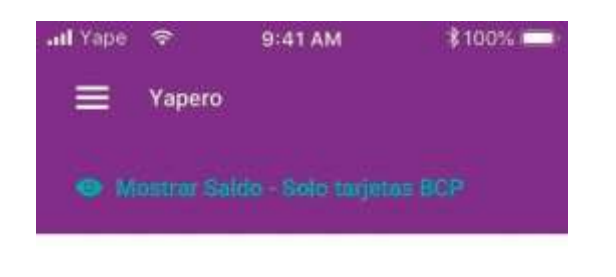

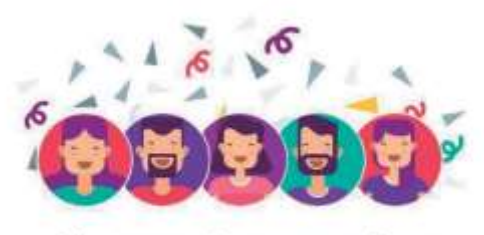

¿Listo para hacer tu primer Yapeo?

¡Pulsa el botón Yapear para pagar!

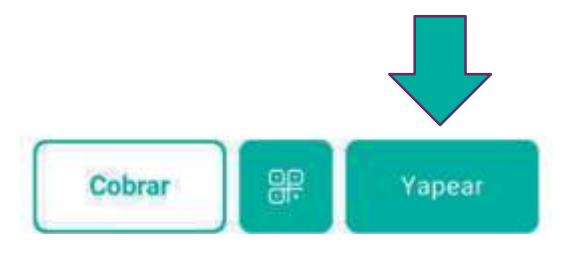

## Busca y selecciona al contacto a quien le quieres yapear

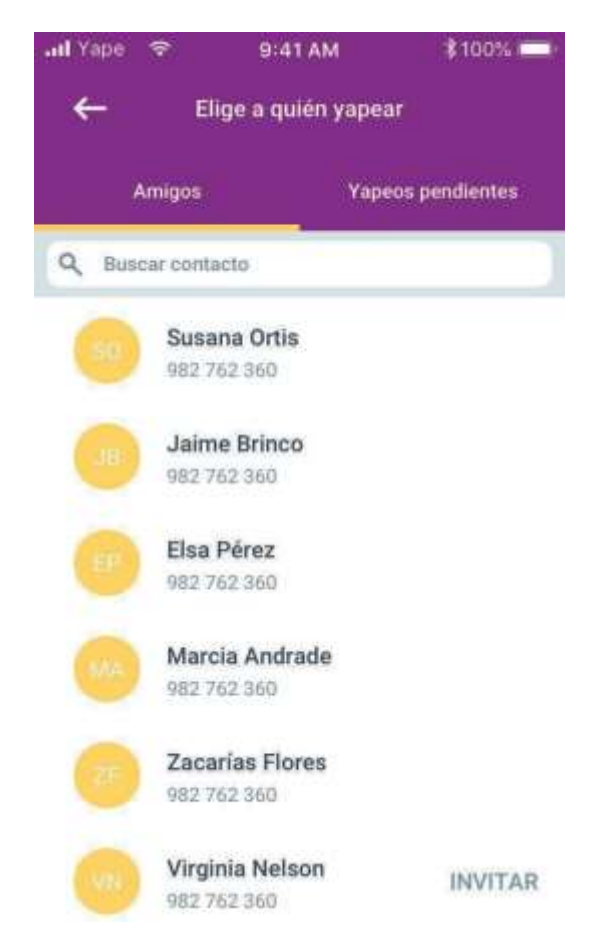

 $\mathbf{S}/$ 

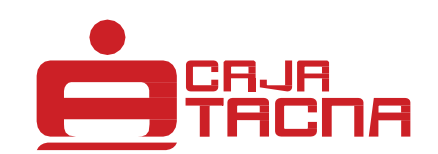

## **¿Cómo hago un pago con Yape?**

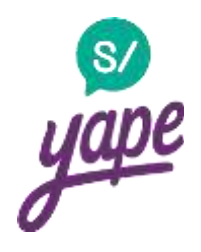

### Ingresa el monto y haz clic en "Yapear"

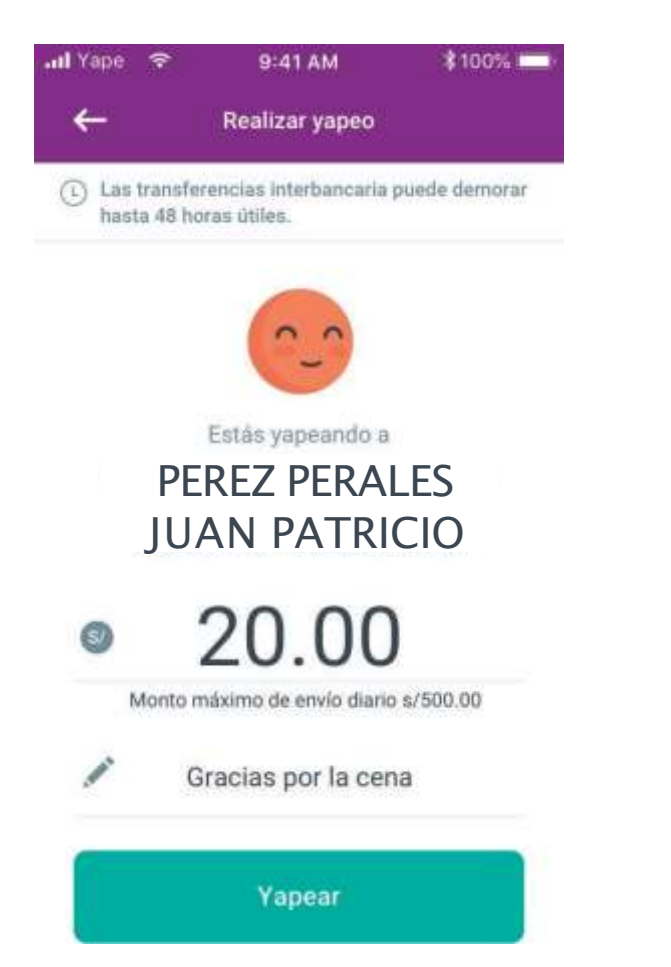

### ¡Listo, yapeaste!

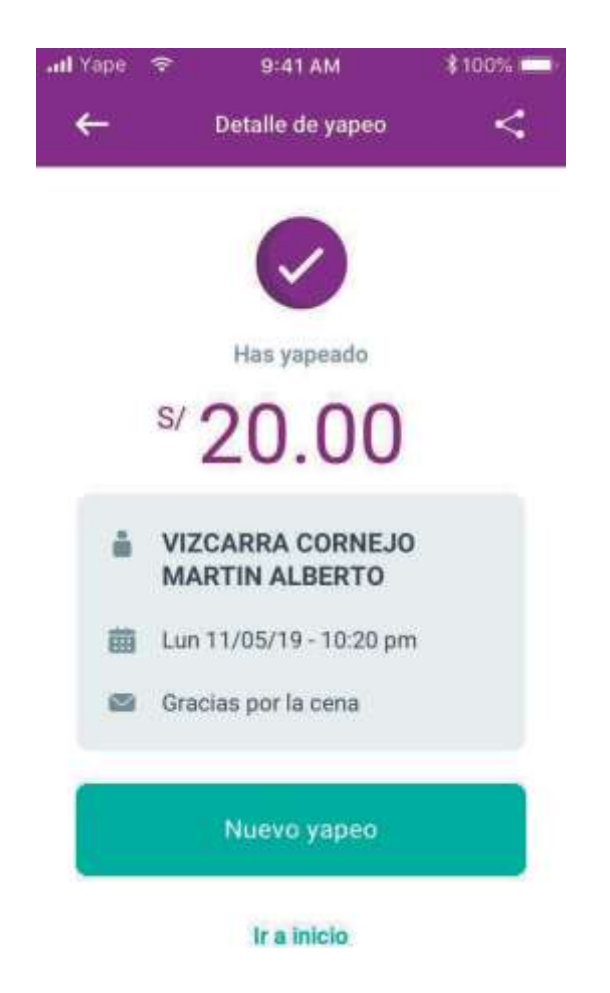

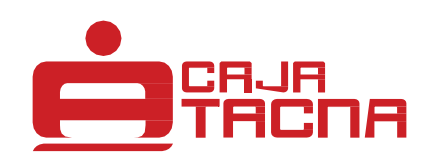

# **Pagos con QR**

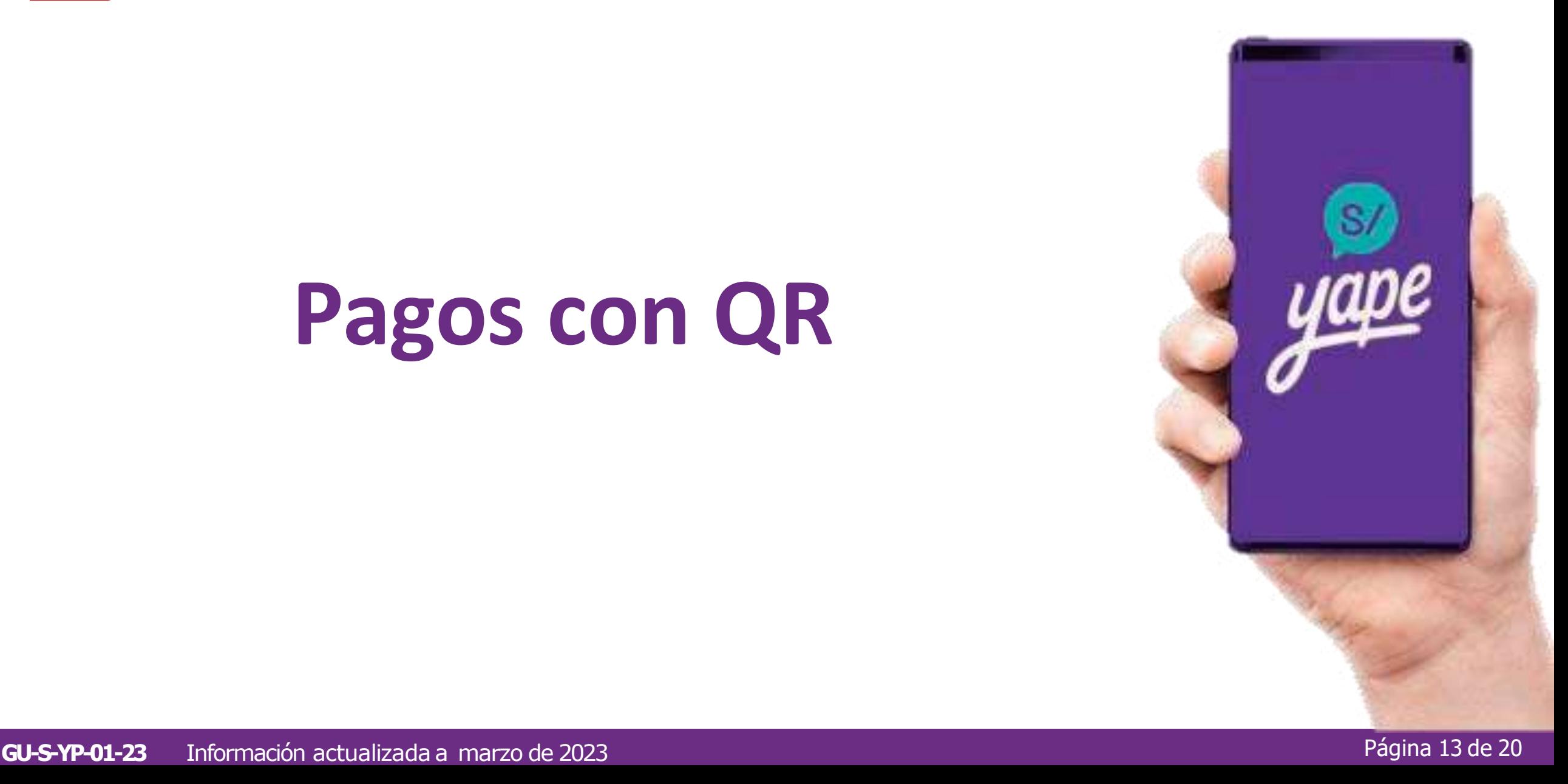

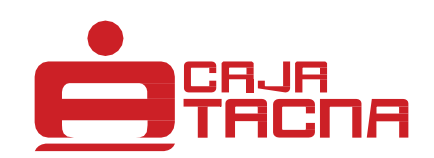

## **¿Dónde encuentro mi QR?**

## Ingresa a Yape y encuentra tu QR en la pantalla de desbloqueo

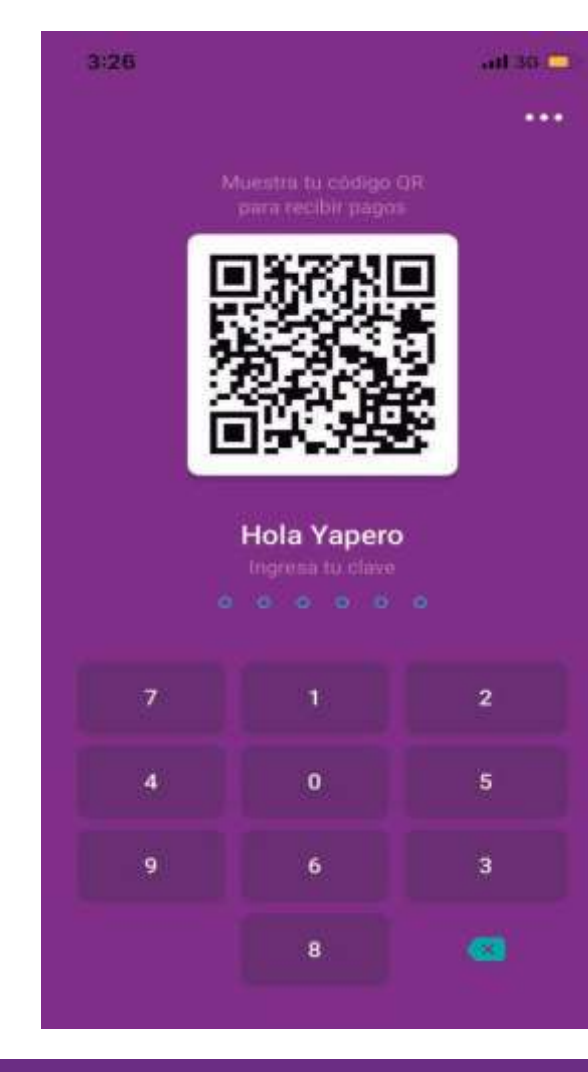

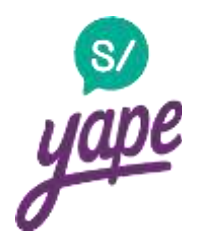

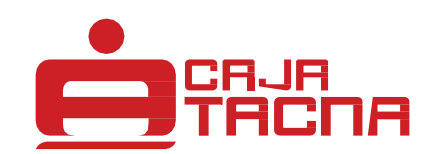

## **¿Cómo hago un pago con QR?**

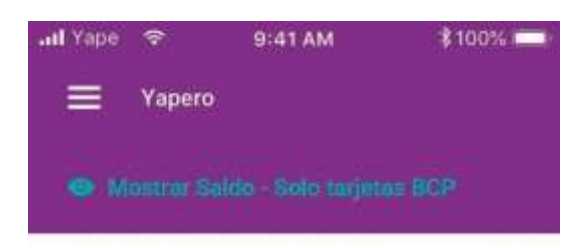

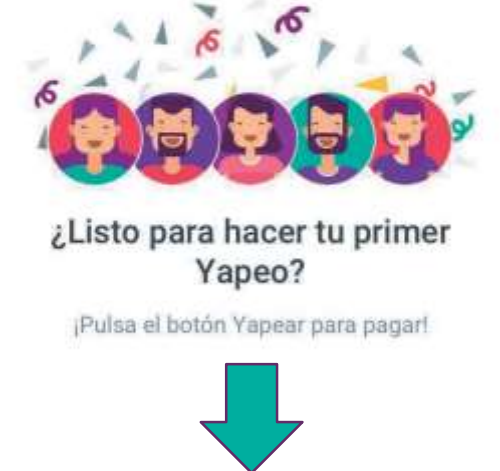

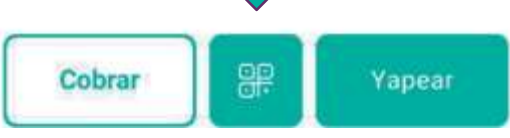

Dale clic al botón de "QR" Escanea el código QR de la pantalla del celular de la persona a la que quieres yapear

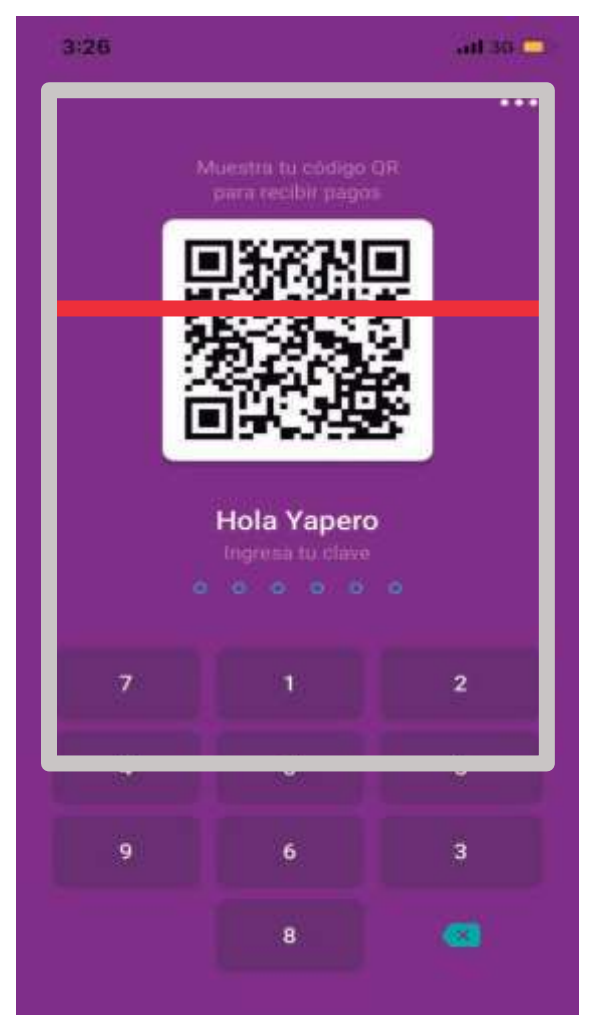

\*Coloque el QR en el interior del rectangulo del visor para escanear

 $\mathbf{S}/$ 

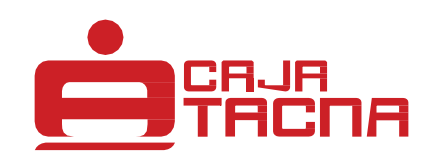

## **¿Cómo hago un pago con QR?**

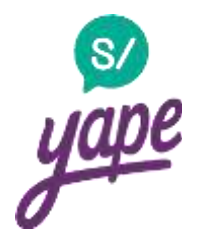

### Ingresa el monto y haz clic en "Yapear"

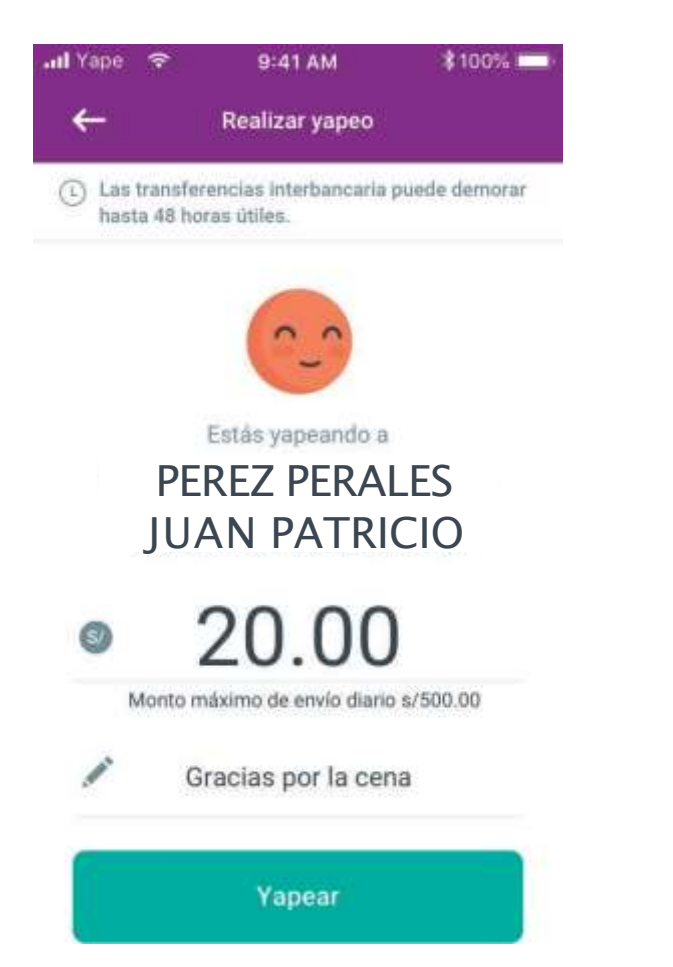

### ¡Listo, yapeaste!

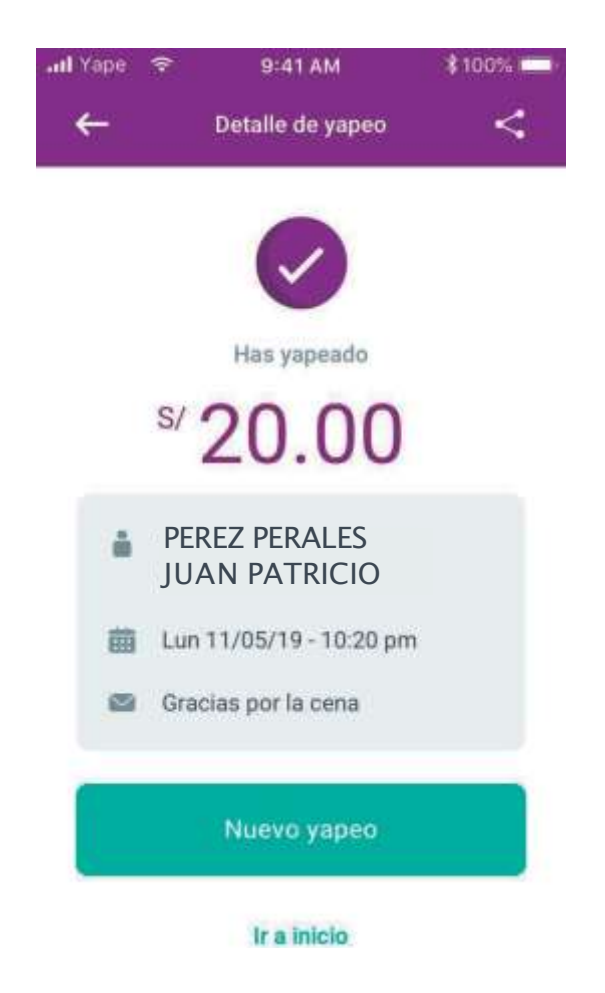

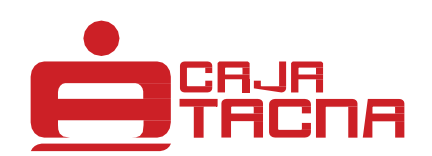

# **Otras funcionalidades**

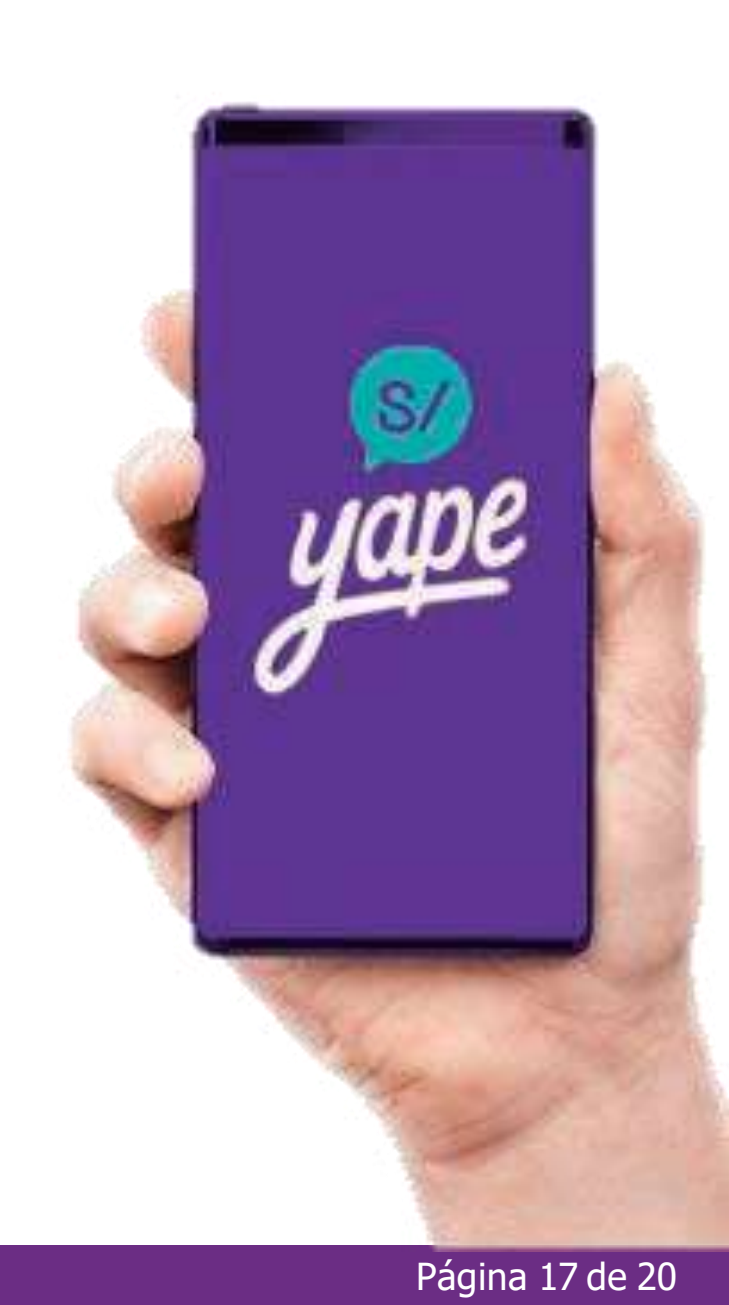

**GU-S-YP-01-23** Información actualizada a marzo de 2023 Página 17 de 20

Cobrar

# **¿Cómo puedo subir mi límite diario?**

Dale clic al ícono de "menú"

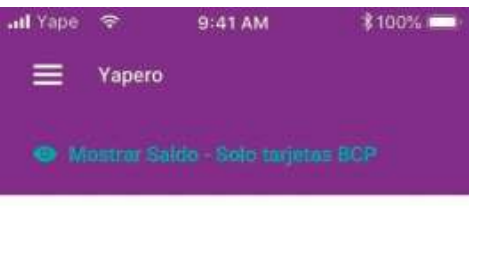

¿Listo para hacer tu primer Yapeo?

¡Pulsa el botón Yapear para pagar!

需

Yapear

## Dale clic a "ajustes" y "incrementar monto límite"

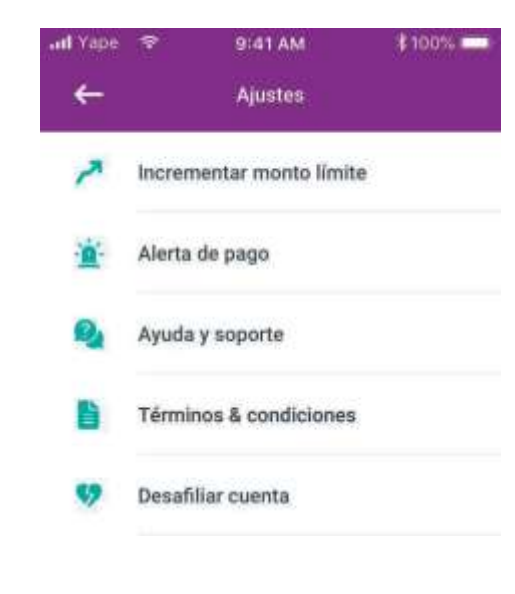

## Dale clic a "incrementar límite"

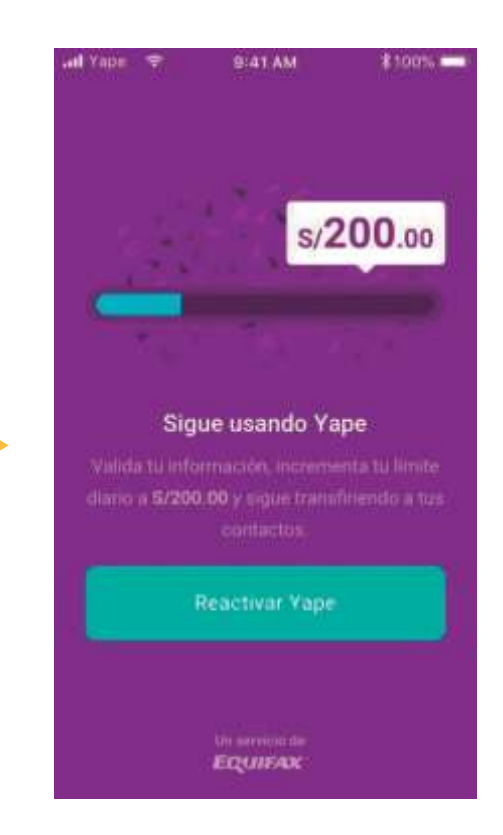

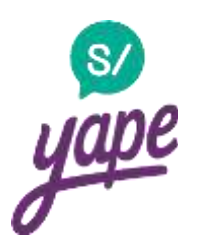

# **¿Cómo puedo subir mi límite diario?**

### Responder 4 preguntas

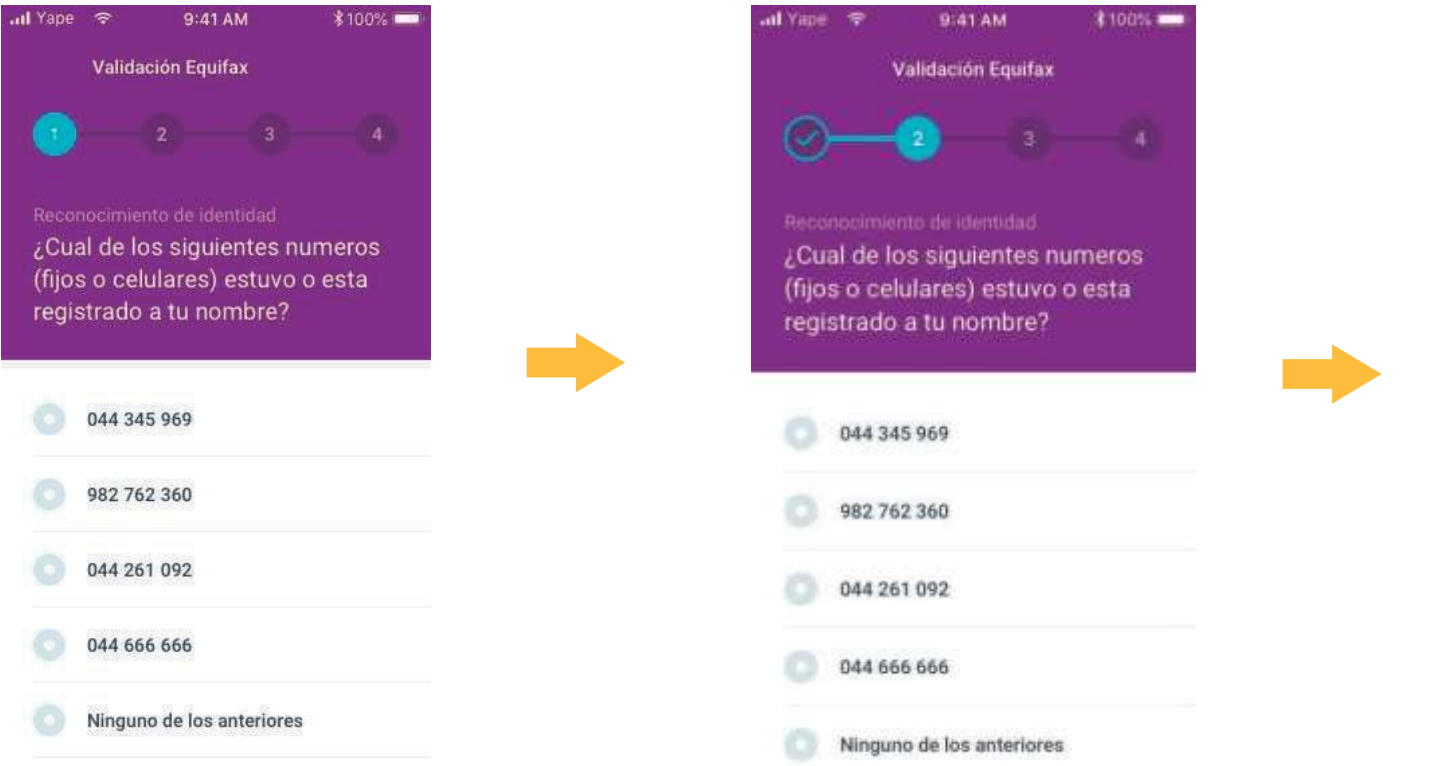

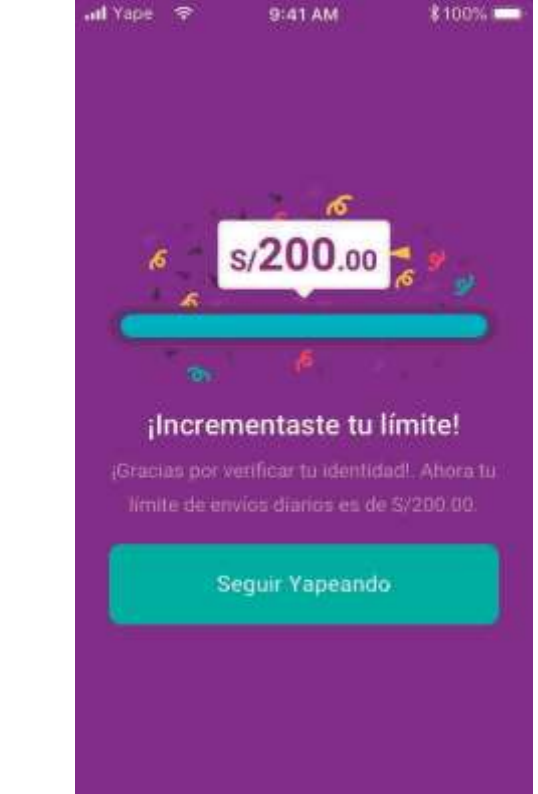

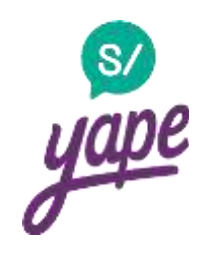

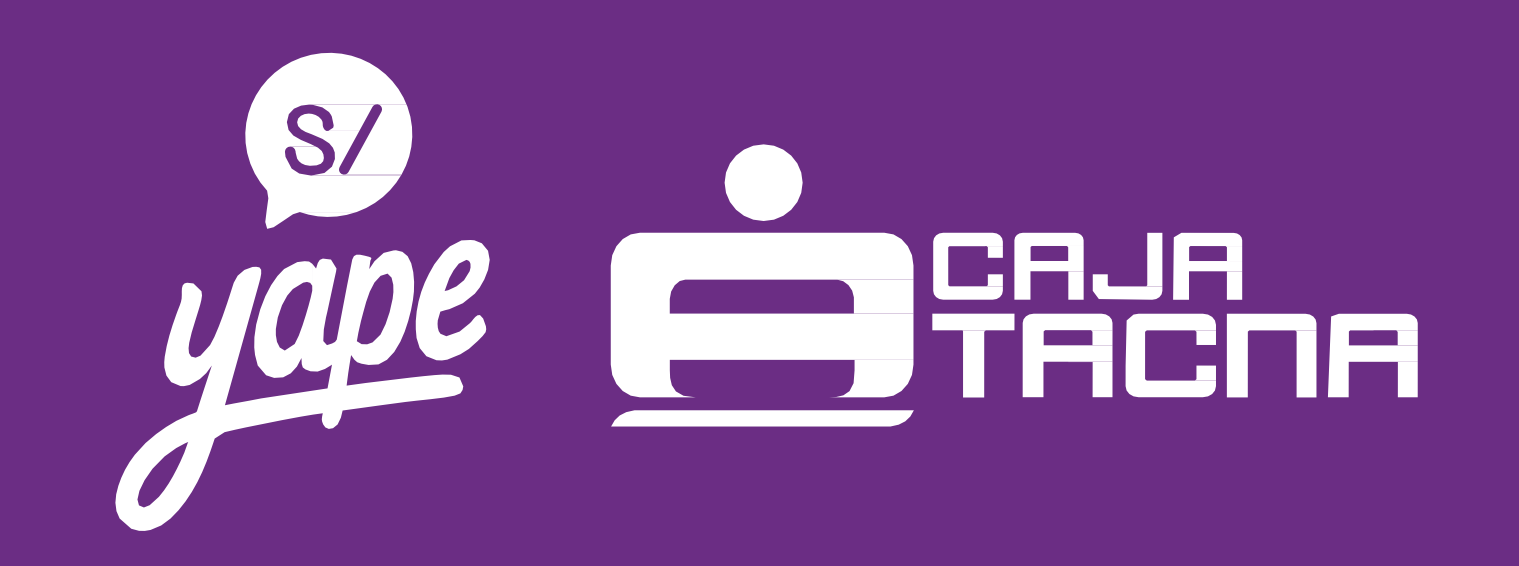